# **Plik readme programu NetIQ iManager 2.7.7**

Wrzesień 2013 r.

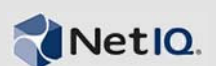

Program NetIQ iManager 2.7.7 zawiera nowe funkcje oraz rozwiązania kilku występujących wcześniej problemów. Możliwe jest wykonanie uaktualnienia do programu iManager 2.7.7 z programu iManager 2.7.6 lub przeprowadzenie nowej instalacji. W programie iManager 2.7.7 uwzględniono wszystkie poprawki i funkcje zawarte w każdym pakiecie Service Pack i w każdej przetestowanej poprawce programu iManager 2.7.6.

Pełną listę wszystkich problemów rozwiązanych w programie NetIQ iManager 2.7, w tym wszystkich poprawek i pakietów Service Pack, można znaleźć w artykule TID 7010166 — "History of [Issues Resolved in Novell iManager 2.7" \("Historia problemów rozwi](http://www.novell.com/support/viewContent.do?externalId=7010166)ązanych w programie NetIQ [iManager 2.7"\)](http://www.novell.com/support/viewContent.do?externalId=7010166).

Więcej informacji na temat tego wydania oraz najnowszy dokument Informacje o wydaniu można znaleźć w witrynie z dokumentacją [do programu iManager](http://www.netiq.com/documentation/imanager27/) w sieci Web. Ten produkt można pobrać z witryny [z produktami do pobrania firmy Novell](http://download.novell.com/index.jsp) w sieci Web.

- [Sekcja 1, "Nowo](#page-0-0)ści" na stronie 1
- [Sekcja 2, "Znane problemy" na stronie 2](#page-1-0)
- [Sekcja 3, "Informacje prawne" na stronie 7](#page-6-0)

## <span id="page-0-0"></span>**1 Nowości**

W dalszych częściach tego dokumentu opisano najważniejsze elementy i funkcje dostępne w tej wersji, a także problemy rozwiązane w tym wydaniu.

- [Sekcja 1.1, "Udoskonalenia" na stronie 1](#page-0-1)
- [Sekcja 1.2, "Poprawki oprogramowania" na stronie 2](#page-1-1)

### <span id="page-0-1"></span>**1.1 Udoskonalenia**

Ta wersja programu iManager zawiera następujące funkcje i udoskonalenia:

- Obsługa następujących elementów:
	- $\cdot$  IPv6
	- $\bullet$  Tomcat 7.0.42
	- $\bullet$  Java 1.7.0 25
	- Google Chrome 28
	- Mozilla Firefox 22
	- Obsługa protokołu TLS wer. 1.2
- Audyt XDAS
- Ulepszony proces uaktualniania

### <span id="page-1-1"></span>**1.2 Poprawki oprogramowania**

Ta wersja programu iManager zawiera poprawki oprogramowania, które rozwiązują kilka występujących wcześniej problemów.

- Obiekty utworzone za pomocą znaków rozszerzonych są wyświetlane bezproblemowo.
- W niestandardowym dodatku typu plug-in domyślna wartość atrybutu nie jest dołączana do nowej wartości, gdy wartość domyślna zostanie zmodyfikowana.
- Wysokość obszaru tekstu została zmieniona z 32 wierszy na 8 wierszy.
- Można konfigurować poziomy szyfrowania.
- Eksportowanie certyfikatów DER działa bezproblemowo.
- Luka w zabezpieczeniach skryptu XSS została naprawiona w dodatku typu plug-in ICE.

## <span id="page-1-0"></span>**2 Znane problemy**

Firma NetIQ Corporation nie ustaje w staraniach, aby jej produkty były wysokiej jakości rozwiązaniami spełniającymi potrzeby przedsiębiorstw w zakresie oprogramowania. Obecnie trwają badania nad rozwiązaniem opisanych dalej problemów. Gdyby którykolwiek z tych problemów wymagał dodatkowej pomocy, należy się skontaktować z pomocą [techniczn](http://www.netiq.com/support)ą.

- \* [Sekcja 2.1, "Dodatek typu plug-in programu Identity Manager zwraca b](#page-2-0)łąd języka Java Script" [na stronie 3](#page-2-0)
- [Sekcja 2.2, "Po uaktualnieniu nie mo](#page-2-1)żna uruchomić usługi Tomcat" na stronie 3
- Sekcja 2.3, "Nie można uruchomić programu iManager Workstation na komputerze z systemem [openSUSE" na stronie 3](#page-2-2)
- \* [Sekcja 2.4, "Problemy z protoko](#page-2-3)łem IPv6" na stronie 3
- Sekcja 2.5, "Problemy zwią[zane z widokiem drzewa" na stronie 4](#page-3-0)
- [Sekcja 2.6, "Program iManager nie obs](#page-4-0)ługuje widoku interfejsu użytkownika w stylu Metro w [programie Internet Explorer 10 w systemach Windows 7 i 8" na stronie 5](#page-4-0)
- Sekcja 2.7, "Błą[d Nie znaleziono pliku na platformie RHEL" na stronie 5](#page-4-1)
- Sekcja 2.8, "Zależność [programu iManager od klienta Novell z obs](#page-4-2)ługą usługi NMAS [iManager" na stronie 5](#page-4-2)
- Sekcja 2.9, "Nowo dodani czł[onkowie grup dynamicznych nie s](#page-4-3)ą wyświetlani w odpowiednich [polach" na stronie 5](#page-4-3)
- [Sekcja 2.10, "Dodatek typu plug-in Grupy nie obs](#page-5-0)ługuje nieokreślonych adresów w atrybucie [ldapInterfaces" na stronie 6](#page-5-0)
- [Sekcja 2.11, "Po wykonaniu uaktualnienia do programu NetIQ iManager 2.7.7 na stronie](#page-5-1)  [logowania do programu iManager jest wy](#page-5-1)świetlane logo firmy Novell" na stronie 6
- [Sekcja 2.12, "Po wykonaniu uaktualnienia do programu iManager 2.7.7 na platformie Windows](#page-5-2)  wyświetlany jest moduł [Podstawowa zawarto](#page-5-2)ść" na stronie 6
- [Sekcja 2.13, "Logowanie do programu iManager ko](#page-6-1)ńczy się niepowodzeniem, gdy na stacji [roboczej z systemem Windows jest zainstalowane oprogramowanie NICI 2.7.6" na stronie 7](#page-6-1)

### <span id="page-2-0"></span>**2.1 Dodatek typu plug-in programu Identity Manager zwraca błąd języka Java Script**

Po wykonaniu uaktualnienia do programu iManager 2.7.7. w przypadku zarządzania zestawami programów obsługi lub programami obsługi przy użyciu dodatku typu plug-in programu Identity Manager pojawia się ostrzeżenie języka Javascript. Po przejściu do innej lokalizacji, takiej jak obszar Wyświetl obiekty, użytkownik jest natychmiast przenoszony do ekranu logowania.

Ten problem występuje, gdy przeglądarka buforuje informacje programu iManager, które nie mają wymaganych tokenów. Aby rozwiązać ten problem, należy wyczyścić pamięć podręczną przeglądarki, a następnie ponownie zalogować się do programu iManager. (816973)

### <span id="page-2-1"></span>**2.2 Po uaktualnieniu nie można uruchomić usługi Tomcat**

Po wykonaniu uaktualnienia do programu iManager 2.7.7 na komputerze z systemem Windows Server 2012 usługa Tomcat może nie zostać automatycznie uruchomiona ponownie. Należy uruchomić ją ponownie ręcznie. (817022)

### <span id="page-2-2"></span>**2.3 Nie można uruchomić programu iManager Workstation na komputerze z systemem openSUSE**

Aby uruchomić program iManager Workstation na komputerze z systemem operacyjnym OpenSUSE w wersji 12.2 lub 12.3, należy się upewnić, że zostały zainstalowane następujące pakiety OpenSUSE:

- $\bullet$  libgtk-2 0-0-32bit
- libXt6-32bit
- libgthread-2\_0-0-32bit
- libXtst6-32bit

### <span id="page-2-3"></span>**2.4 Problemy z protokołem IPv6**

W programie iManager 2.7.7 występują następujące problemy związane z protokołem IPv6:

- [Sekcja 2.4.1, "Program Symantec Network Threat Protection powoduje konflikt z protoko](#page-2-4)łem [IPv6" na stronie 3](#page-2-4)
- Sekcja 2.4.2, "Przeglą[darka Firefox nie obs](#page-2-5)ługuje protokołu IPv6" na stronie 3
- [Sekcja 2.4.3, "Kreator importu, konwersji i eksportu nie dzia](#page-3-1)ła w przypadku adresów IPv6" na [stronie 4](#page-3-1)

#### <span id="page-2-4"></span>**2.4.1 Program Symantec Network Threat Protection powoduje konflikt z protokołem IPv6**

Program Symantec Network Threat Protection powoduje konflikt z adresami IPv6. Aby korzystać z adresów IPv6 w programie iManager 2.7.7, należy wyłączyć program Network Threat Protection. (829853)

#### <span id="page-2-5"></span>**2.4.2 Przeglądarka Firefox nie obsługuje protokołu IPv6**

Przeglądarka Firefox nie obsługuje adresów IPv6. Jeśli w programie iManager 2.7.7 mają być używane adresy IPv6, to nie można korzystać z przeglądarki Firefox. (829853)

#### <span id="page-3-1"></span>**2.4.3 Kreator importu, konwersji i eksportu nie działa w przypadku adresów IPv6**

Jeśli dana instalacja programu iManager używa adresów IPv6 oraz jest używany Kreator importu, konwersji i eksportu do łączenia się z usługą eDirectory korzystającą z adresów IPv6, kreator nie może nawiązać połączenia i wyświetla następujący błąd:

Unable to connect to the requested server. Verify the name/address and port.

Aby skonfigurować program iManager do obsługi adresów IPv6, należy wykonać następujące czynności:

**1** Otwórz plik catalina.properties i wykomentuj następujące wiersze:

java.net.preferIPv4Stack=false

java.net.preferIPv4Addresses=true

**UWAGA:** Właściwość java.net.preferIPv4Stack dotyczy komunikacji między programem iManager a usługą eDirectory. Właściwość java.net.preferIPv4Addresses dotyczy komunikacji między przeglądarkami a programem iManager.

- **2** Uruchom ponownie serwer Tomcat.
- **3** W programie iManager kliknij pozycję *Role i zadania*.
- **4** Kliknij kolejno pozycje *LDAP > Opcje LDAP*, a następnie wybierz kartę Wyświetl serwery LDAP.
- **5** Wybierz serwer, który chcesz skonfigurować, a następnie kliknij kartę Połączenia.
- **6** W obszarze *Serwer LDAP* dodaj serwery LDAP dla adresów w formacie IPv6, uwzględniając numery portów, w następujący sposób:

ldap://[xx::xx]:389 ldaps://[xx::xx]:636

**7** Kliknij przycisk *OK*.

**8** Skonfiguruj usługi oparte na rolach, a następnie wyloguj się z sesji i zaloguj się ponownie.

(831049)

#### <span id="page-3-0"></span>**2.5 Problemy związane z widokiem drzewa**

W programie iManager 2.7.7 występują następujące problemy związane z kartą *Drzewo* w widoku obiektu:

- [Sekcja 2.5.1, "Widok drzewa nie zapisuje informacji o stanie" na stronie 4](#page-3-2)
- [Sekcja 2.5.2, "Operacje w obszarze Wy](#page-3-3)świetl obiekty nie działają poprawnie w trybie domyś[lnym programu Internet Explorer 10" na stronie 4](#page-3-3)

#### <span id="page-3-2"></span>**2.5.1 Widok drzewa nie zapisuje informacji o stanie**

Widok drzewa nie zapisuje swojego stanu, w tym bieżącego położenia w drzewie, w przypadku przełączania między tym widokiem a kartami *Przeglądaj/Szukaj*. (266401)

#### <span id="page-3-3"></span>**2.5.2 Operacje w obszarze Wyświetl obiekty nie działają poprawnie w trybie domyślnym programu Internet Explorer 10**

Po kliknięciu przycisku *Wyświetl obiekty* nie można wykonywać żadnych operacji związanych z menu podręcznym na kartach *Widok drzewa*, *Przeglądaj* i *Szukaj*.

Aby obejść ten problem, należy uruchomić przeglądarkę Internet Explorer 10 w trybie zgodności.

### <span id="page-4-0"></span>**2.6 Program iManager nie obsługuje widoku interfejsu użytkownika w stylu Metro w programie Internet Explorer 10 w systemach Windows 7 i 8**

Program iManager 2.7.7 nie obsługuje widoku interfejsu użytkownika w stylu Metro w programie Internet Explorer 10.0 w systemie Windows w wersjach 7.0 i 8.0.

### <span id="page-4-1"></span>**2.7 Błąd Nie znaleziono pliku na platformie RHEL**

Podczas instalowania najnowszego dodatku typu plug-in usługi eDirectory w systemie RHEL 5.8 w wersji 64-bitowej program iManager wyświetla następujący komunikat o wyjątku:

File not found exception message

Aby obejść ten problem, należy ponownie uruchomić usługę Tomcat.

### <span id="page-4-2"></span>**2.8 Zależność programu iManager od klienta Novell z obsługą usługi NMAS — iManager**

W celu zainstalowania programu iManager w systemie Windows, w którym zainstalowano program iManager, wymagana jest obsługa usługi NMAS. Nie jest wymagany klient Novell. Aby można było używać klienta Novell, program iManager wymaga wersji z obsługą usługi NMAS.

### <span id="page-4-3"></span>**2.9 Nowo dodani członkowie grup dynamicznych nie są wyświetlani w odpowiednich polach**

W przypadku uzyskania dostępu do programu iManager przy użyciu adresu IPv6, a następnie dodania nowych członków do grupy dynamicznej, członkowie nie są wyświetlani w polach *Uwzględnieni członkowie i Wszyscy członkowie*.

Aby obejść ten problem, można skonfigurować protokół LDAP przy użyciu programu iManager lub wiersza poleceń usługi eDirectory.

#### **2.9.1 Konfigurowanie protokołu LDAP przy użyciu programu iManager**

Aby skonfigurować protokół LDAP przy użyciu programu iManager, należy wykonać następujące czynności:

- **1** Zainstaluj oprogramowanie eDirectory 8.8 SP8.
- **2** W programie iManager przejdź do listy *Role i zadania*, a następnie kliknij kolejno pozycje *LDAP* > *Opcje LDAP*.
- **3** Kliknij kartę *Wyświetl serwery LDAP*, a następnie wybierz odpowiedni serwer.
- **4** Na stronie Serwer LDAP kliknij kartę *Połączenia*, dodaj nowy serwer LDAP (na przykład ldaps: [*adres\_IPv6*]:LDAP\_SSL\_PORT) w polu *Interfejsy LDAP*, a następnie kliknij przycisk *OK*.
- **5** Kliknij przycisk *Zastosuj*, a następnie przycisk *OK*.

#### **2.9.2 Konfigurowanie protokołu LDAP przy użyciu wiersza poleceń usługi eDirectory**

Aby ustalić, czy protokół LDAP został skonfigurowany dla adresu IPv6, wpisz polecenie ldapconfig get w wierszu poleceń usługi eDirectory. Jeśli protokół LDAP został skonfigurowany, wyniki będą zawierać następujące wartości:

ldapInterfaces: ldaps://[*ipv6\_address*]:LDAP\_SSL\_PORT

Require TLS for Simple Binds with Password: yes

Jeśli protokół LDAP nie został skonfigurowany, wprowadź następujące polecenie, aby go skonfigurować:

ldapconfig set "ldapInterfaces= ldaps://[*ipv6\_address*]:LDAP\_SSL\_PORT"

### <span id="page-5-0"></span>**2.10 Dodatek typu plug-in Grupy nie obsługuje nieokreślonych adresów w atrybucie ldapInterfaces**

Dodatek typu plug-in Grupy zgłasza błąd, gdy w atrybucie ldapInterfaces serwera LDAP występują nieokreślone adresy.

Podczas instalacji lub konfiguracji usługa eDirectory automatycznie konfiguruje serwer LDAP do nasłuchiwania wszystkich dostępnych interfejsów, dodając wpisy *ldap://:389* i *ldaps://:636* do atrybutu ldapInterfaces. Dodatek typu plug-in niepoprawnie interpretuje te wartości i próbuje połączyć się z portem LDAPS na komputerze serwera programu iManager. Połączenie kończy się niepowodzeniem, a dodatek typu plug-in Grupy wyświetla następujące komunikaty o błędach:

Unable to obtain a valid LDAP context. Creating secure SSL LDAP context failed: localhost:636

Aby obejść ten problem, należy usunąć nieokreślone adresy IP i dodać konkretne adresy IP do atrybutu ldapInterfaces. (838833)

### <span id="page-5-1"></span>**2.11 Po wykonaniu uaktualnienia do programu NetIQ iManager 2.7.7 na stronie logowania do programu iManager jest wyświetlane logo firmy Novell**

Po wykonaniu uaktualnienia do programu iManager 2.7.7 z wcześniejszej wersji programu iManager na jego stronie logowania jest wyświetlane logo firmy Novell.

Aby obejść ten problem, należy wyczyścić pamięć podręczną przeglądarki i uruchomić ponownie program iManager.

### <span id="page-5-2"></span>**2.12 Po wykonaniu uaktualnienia do programu iManager 2.7.7 na platformie Windows wyświetlany jest moduł Podstawowa zawartość**

Gdy zostanie wykonane uaktualnienie z programu iManager 2.7.6 do iManager 2.7.7, na liście *Dostępne moduły dodatków typu plug-in firmy NetIQ* jest wyświetlany moduł Podstawowa zawartość programu iManager. Mimo że moduł Podstawowa zawartość jest widoczny na liście dostępnych dodatków typu plug-in, jest on instalowany podczas procesu uaktualniania.

Można bezpiecznie zignorować ten problem i kontynuować pracę w programie iManager, ponieważ w żaden sposób nie wpływa on na funkcjonalność programu iManager. Aby jednak usunąć moduł Podstawowa zawartość z listy, należy wybrać pozycję *Podstawowa zawartość programu iManager*, kliknąć przycisk *Instaluj*, a następnie ponownie uruchomić usługę Tomcat.

### <span id="page-6-1"></span>**2.13 Logowanie do programu iManager kończy się niepowodzeniem, gdy na stacji roboczej z systemem Windows jest zainstalowane oprogramowanie NICI 2.7.6**

Jeśli zainstalowano oprogramowanie NICI 2.7.6, logowanie do programu iManager 2.7.7 kończy się niepowodzeniem i jest wyświetlany następujący komunikat o błędzie:

Unable to create AdminNamespace.java.lang.NoClassDefFoundError: Could not initialize class novell.jclient.JClient

Aby obejść ten problem, należy usunąć oprogramowanie NICI 2.7.6 z Panelu sterowania, a następnie zainstalować oprogramowanie NICI 2.7.7, które jest dostępne w kompilacji programu iManager 2.7.7.

# <span id="page-6-0"></span>**3 Informacje prawne**

Firma NetIQ Corporation i jej podmioty stowarzyszone posiadają prawo własności intelektualnej do technologii wykorzystanej w tym produkcie i opisanej w niniejszym dokumencie. W szczególności i bez ograniczeń te prawa własności intelektualnej mogą obejmować jeden lub więcej patentów zgłoszonych w Stanach Zjednoczonych oraz jeden lub więcej patentów bądź oczekujących zgłoszeń patentowych w USA i w innych krajach.

NINIEJSZY DOKUMENT I OPISANE W NIM OPROGRAMOWANIE SĄ DOSTARCZANE ZGODNIE Z WARUNKAMI UMOWY LICENCYJNEJ LUB UMOWY O POUFNOŚCI, KTÓRYM PODLEGAJĄ. Z WYJĄTKIEM PRZYPADKÓW WYRAŹNIE SPRECYZOWANYCH W TAKIEJ UMOWIE LICENCYJNEJ LUB UMOWIE O POUFNOŚCI, FIRMA NETIQ CORPORATION UDOSTĘPNIA NINIEJSZY DOKUMENT I OPISANE W NIM OPROGRAMOWANIE W STANIE "TAK JAK SĄ" BEZ ŻADNYCH GWARANCJI, ANI WYRAŹNYCH, ANI DOROZUMIANYCH, W SZCZEGÓLNOŚCI BEZ GWARANCJI DOROZUMIANYCH CO DO WARTOŚCI HANDLOWEJ LUB PRZYDATNOŚCI DO OKREŚLONEGO CELU. NIEKTÓRE KRAJE NIE ZEZWALAJĄ NA WYŁĄCZANIE GWARANCJI WYRAŹNYCH LUB DOROZUMIANYCH W ODNIESIENIU DO PEWNYCH TRANSAKCJI, W ZWIĄZKU Z TYM TO OŚWIADCZENIE MOŻE NIE DOTYCZYĆ KONKRETNEGO UŻYTKOWNIKA.

Dla zachowania klarowności każdy moduł, adapter lub inny podobny materiał ("Moduł") jest licencjonowany zgodnie z warunkami i postanowieniami Umowy licencyjnej użytkownika oprogramowania dla odpowiedniej wersji produktu lub oprogramowania firmy NetIQ, którego dotyczy lub z którym współpracuje, i uzyskując dostęp do Modułu albo kopiując lub używając go użytkownik zgadza się przestrzegać tych warunków. Jeśli użytkownik nie wyraża zgody na warunki Umowy licencyjnej użytkownika oprogramowania, nie ma prawa do używania Modułu, uzyskiwania do niego dostępu ani kopiowania go i musi zniszczyć wszystkie kopie Modułu oraz skontaktować się z firmą NetIQ w celu uzyskania dodatkowych instrukcji.

Niniejszego dokumentu i opisanego w nim oprogramowania nie wolno wypożyczać, sprzedawać ani oddawać bez uprzedniej pisemnej zgody firmy NetIQ Corporation, chyba że przepisy prawa stanowią inaczej. Z wyjątkiem przypadków wyraźnie sprecyzowanych w takiej umowie licencyjnej lub umowie o poufności, żadnej części tego dokumentu, jak i opisanego w nim oprogramowania, nie wolno powielać, przechowywać w systemach udostępniania danych ani przesyłać w żadnej formie i żadnymi środkami — elektronicznymi, mechanicznymi lub w inny sposób — bez uprzedniej pisemnej zgody firmy NetIQ Corporation. Niektóre firmy, nazwiska i dane wymienione w tym dokumencie służą celom ilustracyjnym i mogą nie reprezentować prawdziwych firm, osób ani danych.

Niniejszy dokument może zawierać niedokładności techniczne lub błędy drukarskie. Zamieszczone tu informacje są okresowo zmieniane. Zmiany te mogą być wprowadzane do nowych wydań tego dokumentu. Firma NetIQ Corporation może w każdej chwili wprowadzić ulepszenia lub zmiany w oprogramowaniu opisanym w niniejszym dokumencie.

Ograniczone prawa rządu Stanów Zjednoczonych: Jeśli oprogramowanie i dokumentacja są nabywane przez rząd USA, głównego wykonawcę lub podwykonawców rządu USA (na dowolnym szczeblu), bądź w ich imieniu, zgodnie z przepisami 48 C.F.R. 227.7202-4 (w przypadku nabycia dla Ministerstwa Obrony) oraz 48 C.F.R. 2.101 i 12.212 (w przypadku nabycia dla innych jednostek), to prawa rządu do oprogramowania i dokumentacji, w tym prawa do użytkowania, modyfikowania, powielania, wydawania, wykonywania, wyświetlania bądź ujawniania oprogramowania lub dokumentacji, będą pod każdym względem podlegać prawom i ograniczeniom licencji komercyjnej podanym w umowie licencyjnej.

#### **© 2013 NetIQ Corporation i jej podmioty stowarzyszone. Wszelkie prawa zastrzeżone.**

Informacje o znakach towarowych firmy NetIQ można znaleźć na stronie [http://www.netiq.com/](http://www.netiq.com/company/legal/) [company/legal/](http://www.netiq.com/company/legal/).